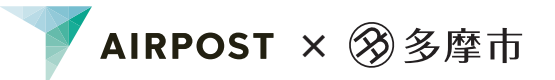

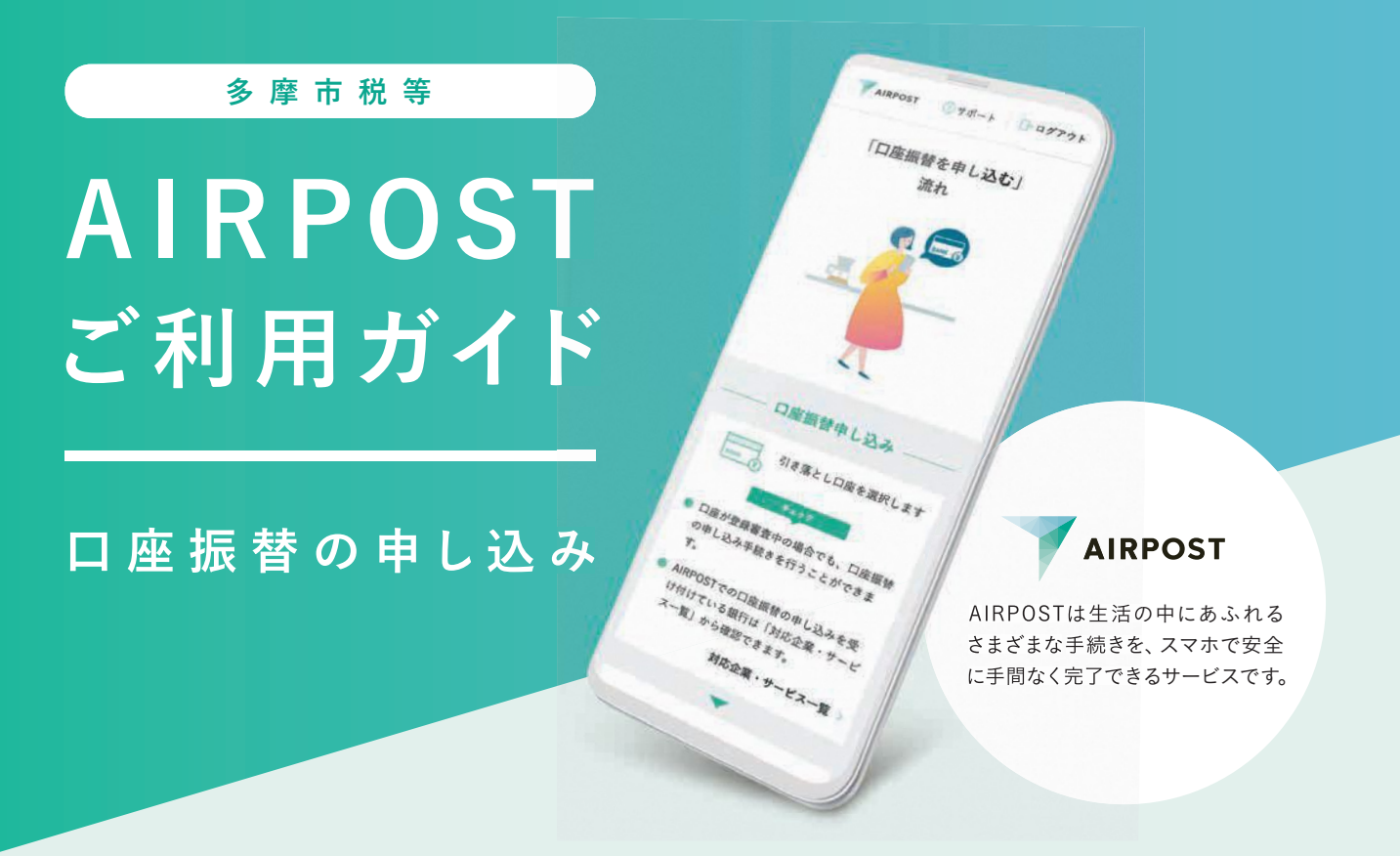

## **中面のガイダンスを見れば、自宅でスマホでカンタンに手続きできます**!

AIRPOSTをご利用いただくと、約15分で口座振替の申し込みが完了します。 郵送や窓口に出向く必要がなく、AIRPOSTなら自宅からスマホを使って申し込みができます。

## AIRPOSTで手続きが可能な時間

## 24時間休日問わず

利用可能な金融機関

三菱UFJ銀行

## ■申し込みに必要なもの すい キャンプ すし込み用QRコード

①新住所に更新済みの本人確認書類 (マイナンバーカード、運転免許証、 在留カードのいずれか)

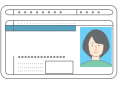

②引き落とし口座情報がわかるもの ③スマートフォン ④問合せ番号(税)や被保険者番号(料)がわかるもの

※いずれも口座名義人本人のもの

## 対象の支払い項目

市民税・都民税(普通徴収) 固定資産税・都市計画税 軽自動車税(種別割) 国民健康保険税 後期高齢者医療保険料 介護保険料

手続きの途中で 使用するQRコードです。 STEP4 まで進んだ時に 使用してください。

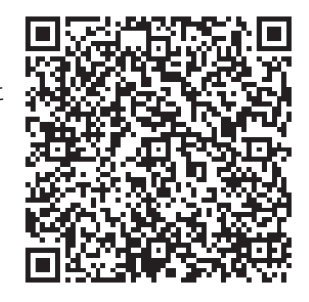

## 口座振替の申し込みの流れ

ガイドに従って手続きすれば、とても簡単です!

※このガイダンスでは、画面の流れを一部抜粋して掲載しています。

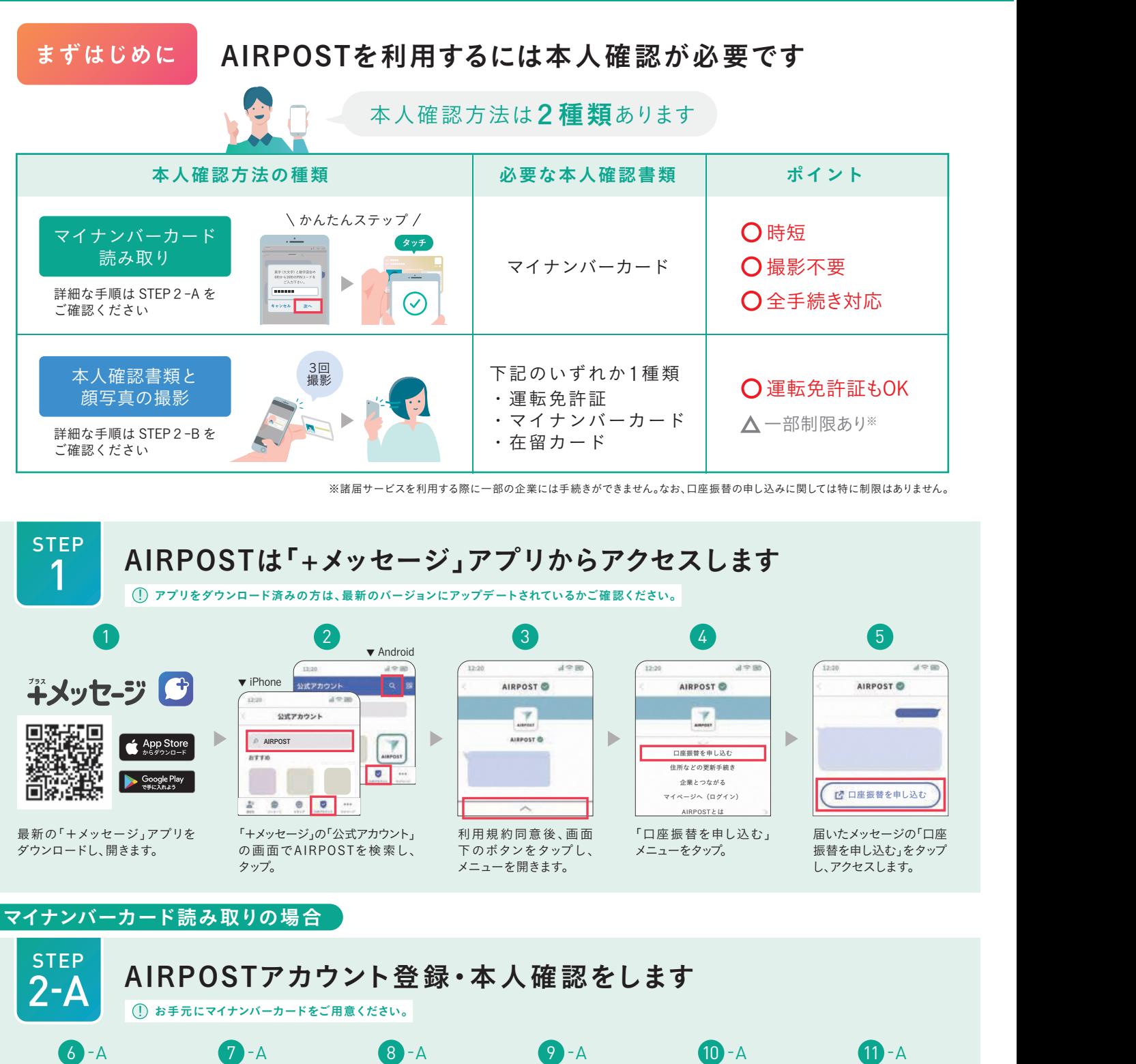

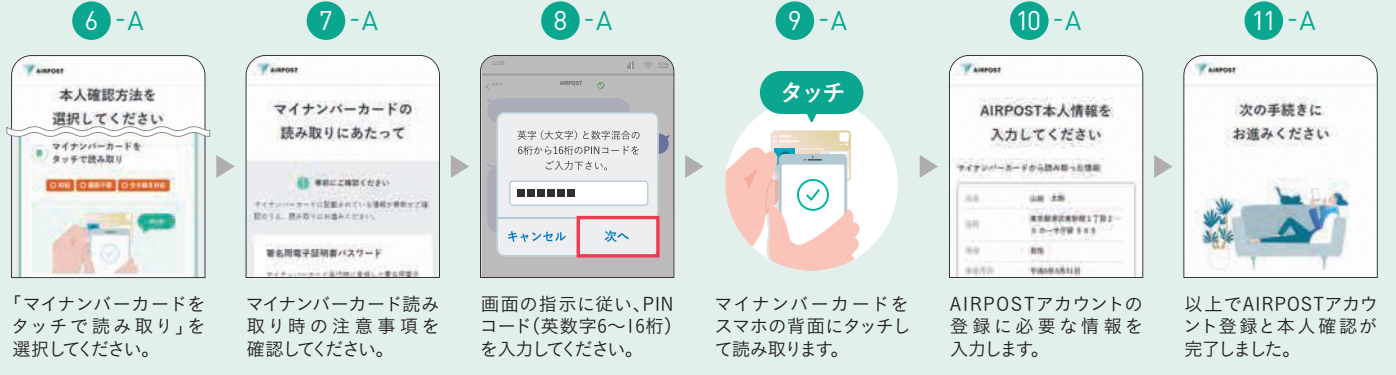

24時間いつでもスマホで

口座振替の申し込みができます

### 本人確認書類と顔写真の撮影の場合

窓口に 行かなくても

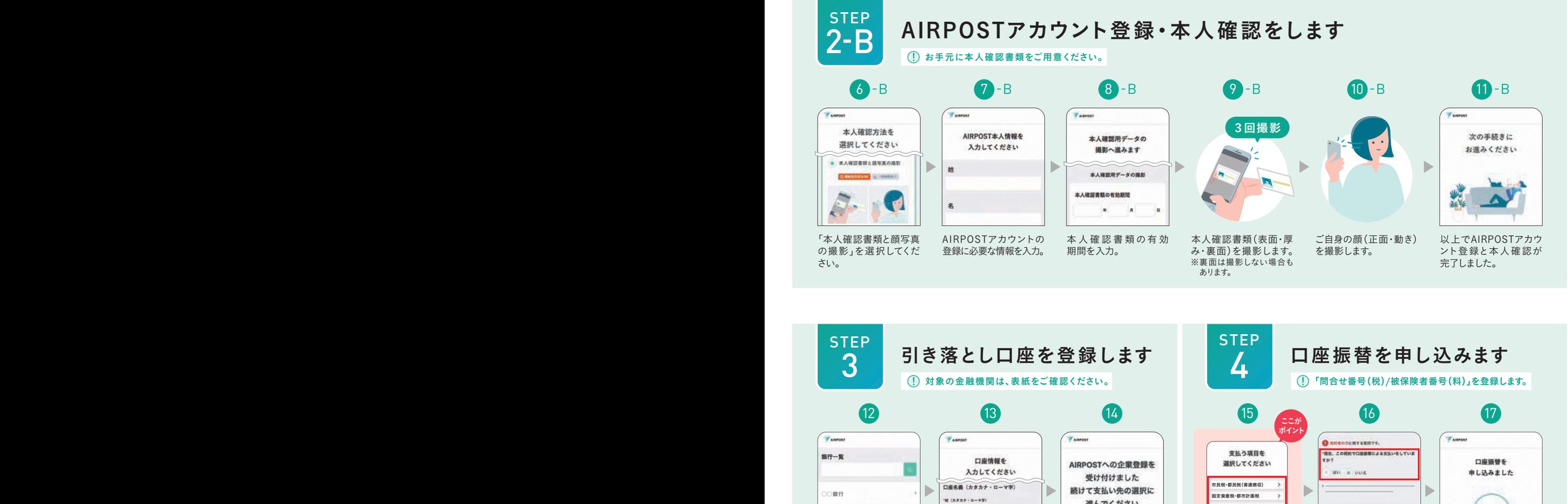

進んでください 軽自動車税(種別割) XXXXXXXXXX ○○銀行 国民健康保険税 ARPOSTに企業を登録するため、企業で要査を<br>行います。要査処果については、5回発行以内<br>に+メッセージでご課格します。 。<br><br>ま期高齢者医療保険! & (nene - n=ve) ○○銀行 介護保険料口座情報を入力します。 引き落とし口座に設定し 表面のQRコードをス 赤枠の質問は、現在の 以上で口座振替の申 引き落とし口座の登録 たい銀行を選択。 状況に応じて回答して し込みは完了です。 準備ができました。 キャンし、対象の支払い 15 へお進みください。 ください。 項目を選択してください。 **この支払いに対して、すでに口座振替で支払いをし ていますか?** 問合せ番号(税)や被保険者番号(料)を 16「問合せ番号(税)/被保険者番号(料)」の ● 支払いをしていない 半角数字でご入力ください。 ま払いをしている 入力について ※年度や期別なども画面の指示通り<br>- ご入力ください。 XXXXXXXXX

AIRPOST ■ 引き落とし口座の登録がエラーになったら 手続き履歴 手続き後、引き落とし口座の登録でエラーが発生し、マイページ>手続き履歴 「口座振替の申し込み」を受け付け にて、右の画面が表示された場合は、口座振替の申し込みも完了していません。 ることができませんでした TFIBE 引き落とし口座の登録のやり直し後(STEP3の手順)、必ず口座振替の申し  $Q = 9 - B$ 込みも再度行ってください。(STEP4の手順)  $\rightarrow$ 

# AIRPOSTは手続きの不便さを 解消するために生まれました

今まで各社ごとに行っていた面倒な手続きを、

スマホでより楽に、よりシンプルに。

そして、安心・安全にご 利用いただけます。

さぁはじめよう。A I R P O S Tではじめる新しい手続き。

操作で困ったら

- Q. 手続きを中断してしまった場合、どのように再開すればいいですか?
- $\bm{\mathsf{A}}$ .「+メッセージ」を開き、公式アカウントAIRPOSTから画面下にある $\bm{\mathsf{\sim}}$ を タップし、利用したいメニューを選択してアクセスしてください。 AIRPOSTへのアクセス方法は、このガイダンスの「STEP1」をご参照ください。

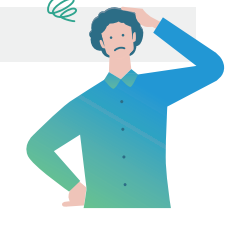

Q. 本人確認用データの撮影で、何度も失敗してしまいます。

A. 撮影場所や撮影環境、お使いの端末のカメラの設定をご確認のうえ、再撮影してください。

### 撮影場所・撮影環境

薄暗い場所、顔に影ができやすい場所、反射する場所を避けて撮影してください。 ご自身の顔を撮影される際は、スマートフォンと顔は同じ高さで撮影してください。 本人確認書類の外形を確認しやすいように券面と同系色の背景は避けてください。

**②多摩市** 

カメラの設定

一部の機種でオートフォーカス機能がオフの状態では撮 影に成功しない場合があります。カメラの設定でオート フォーカスをオンに切り替えてお試しください。

Q. マイナンバーカードがうまく読み取れません。

A. お使いの端末の読み取り位置や、読み取り時の注意点をご確認のうえ、再度読み取ってください。

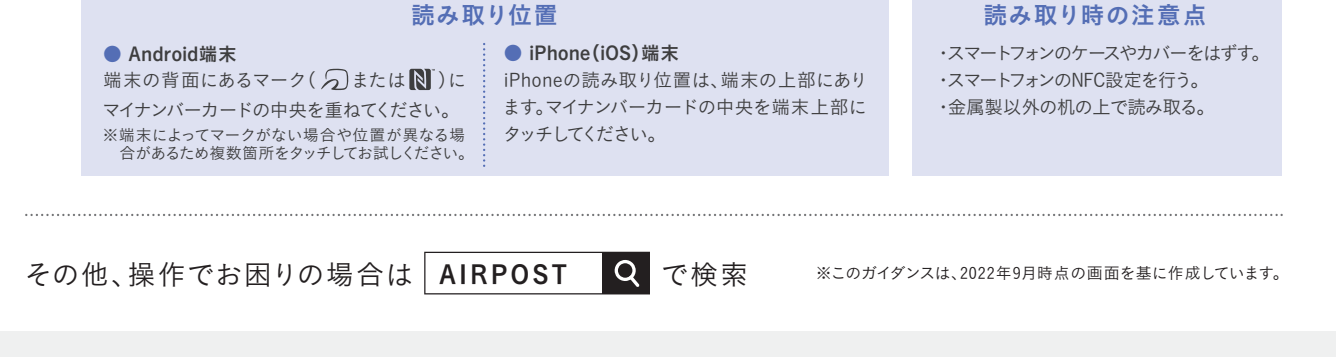

お問い合わせ先

差出人 多摩市役所 〒206-8666 東京都多摩市関戸 6-12-1

市民経済部 納税課 042-338-6852(直通)